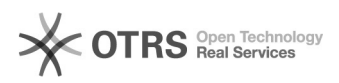

# Aktualisierung geänderter Bilder

## 16.07.2024 09:26:17

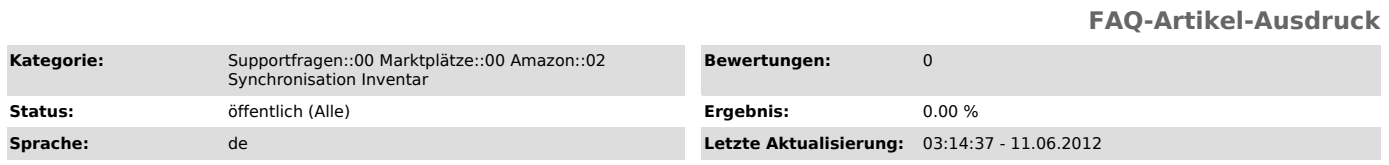

#### *Schlüsselwörter*

Bild Bilder Amazon Hochladen aktualisiert automatisch

#### *Frage (öffentlich)*

Werden Bilder, die ich im Web-Shop geändert habe, automatisch zu Amazon übermittelt?

### *Lösung (öffentlich)*

Nein. Um Bilder, die sich im Web-Shop geändert haben, auf Amazon zu aktualisieren, gehen Sie bitte wie folgt vor:

- In Web-Shop-Administration einloggen > magnalister > Amazon > "Produkte vorbereiten" > "Neue Produkte erstellen"

- Betroffene Artikel über Checkbox links anwählen

- Button "Beantragen vorbereiten" unten rechts klicken - sofern Produkte schon vorbereitet waren: "Vorbereitung aufheben" unten links klicken

- Produkte (neu) vorbereiten

- Danach über Reiter "Hochladen" Artikel zu Amazon übermitteln

Wichtige Hinweise:

Der Nummernkreis muss im Web-Shop und auf Amazon identisch sein, damit auf Amazon bestehende Artikel aktualisiert werden.

Amazon verwirft möglicherweise die Aktualisierungs-Informationen. In dem Fall bitte mit dem übermittelten Datensatz zur inhaltlichen Klärung an den Amazon Support wenden.

Sie auch "[1]Nachverarbeitung von Artikeln und sonstigen Daten zu Amazon"

[1] http://otrs.magnalister.com/otrs/public.pl?Action=PublicFAQZoom;ItemID=68